# LMDZ Single Column Model

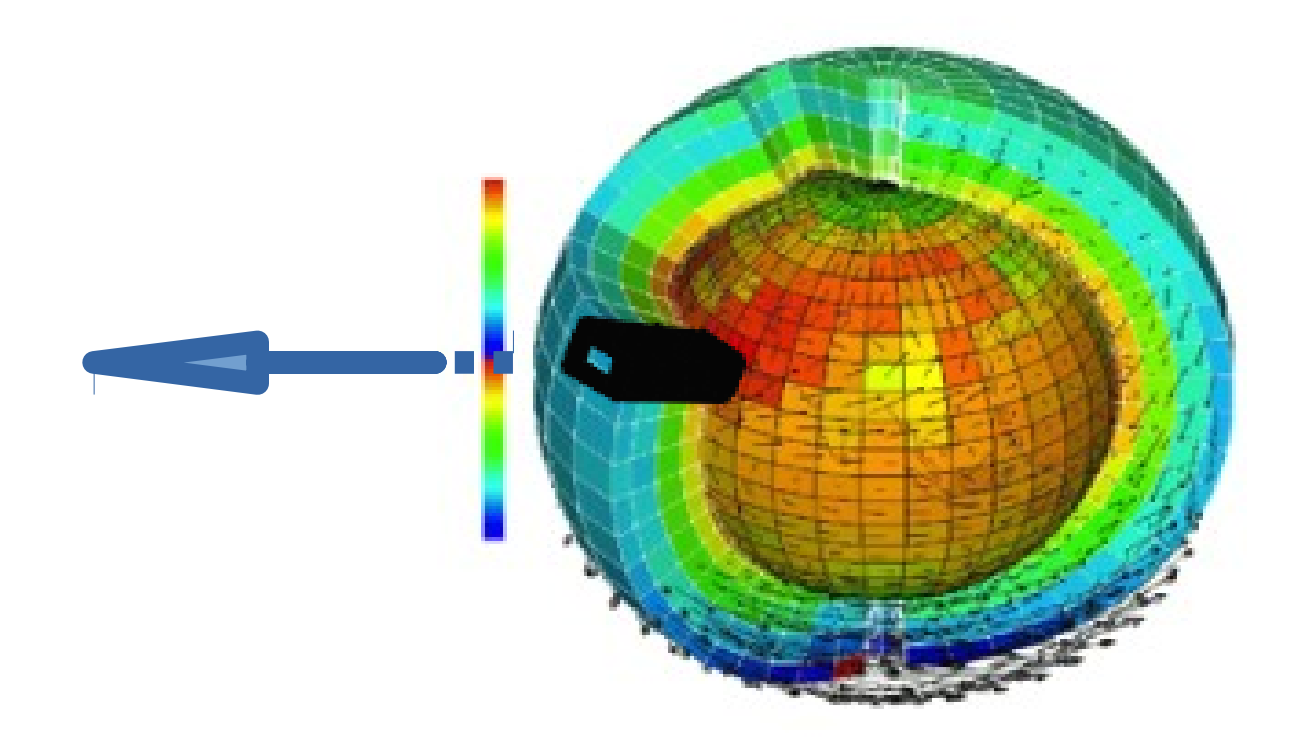

M-P Lefebvre and LMDZ team

# How to install 1D model ?

cd LMDZ20201109.trunk

- If you have LMDZ20201109.trunk/**1D** directory, skip this slide
- If not :

wget <http://www.lmd.jussieu.fr/~lmdz/pub/1D/1D.tar.gz> tar xvf 1D.tar.gz

Now you have 1D directory avalaible cd 1D ./run.sh

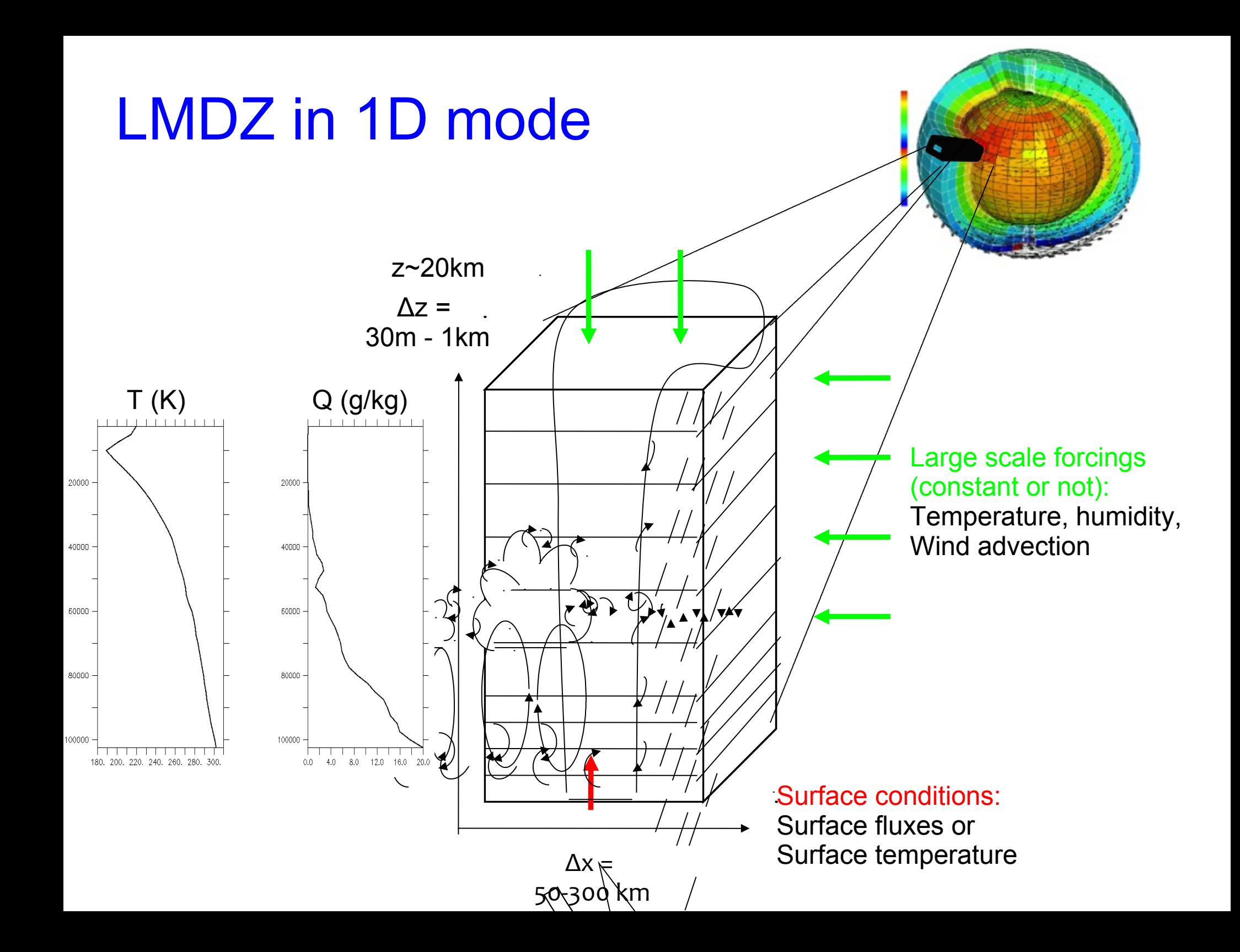

## How 1D cases are built ?

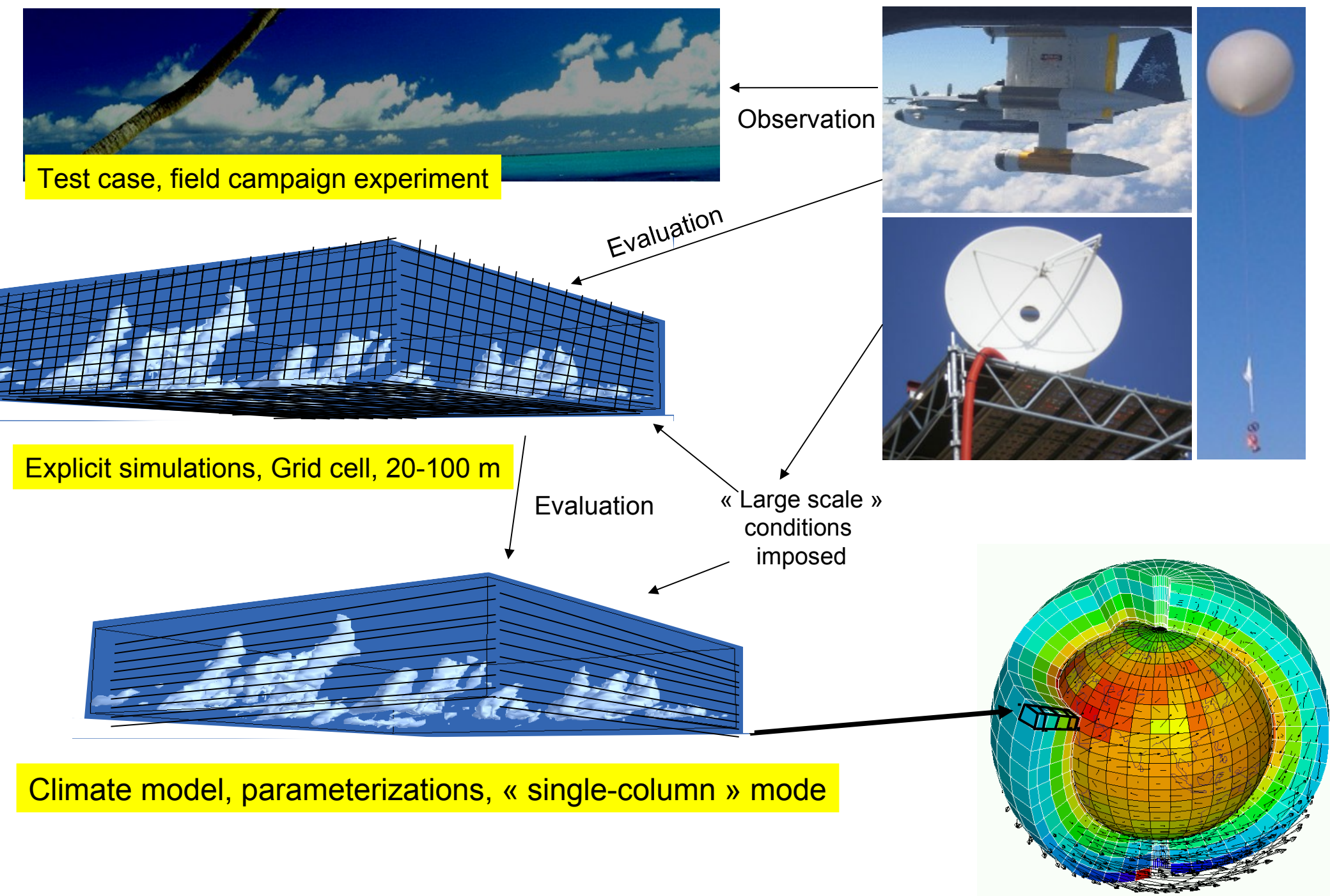

Courtesy F.Hourdin

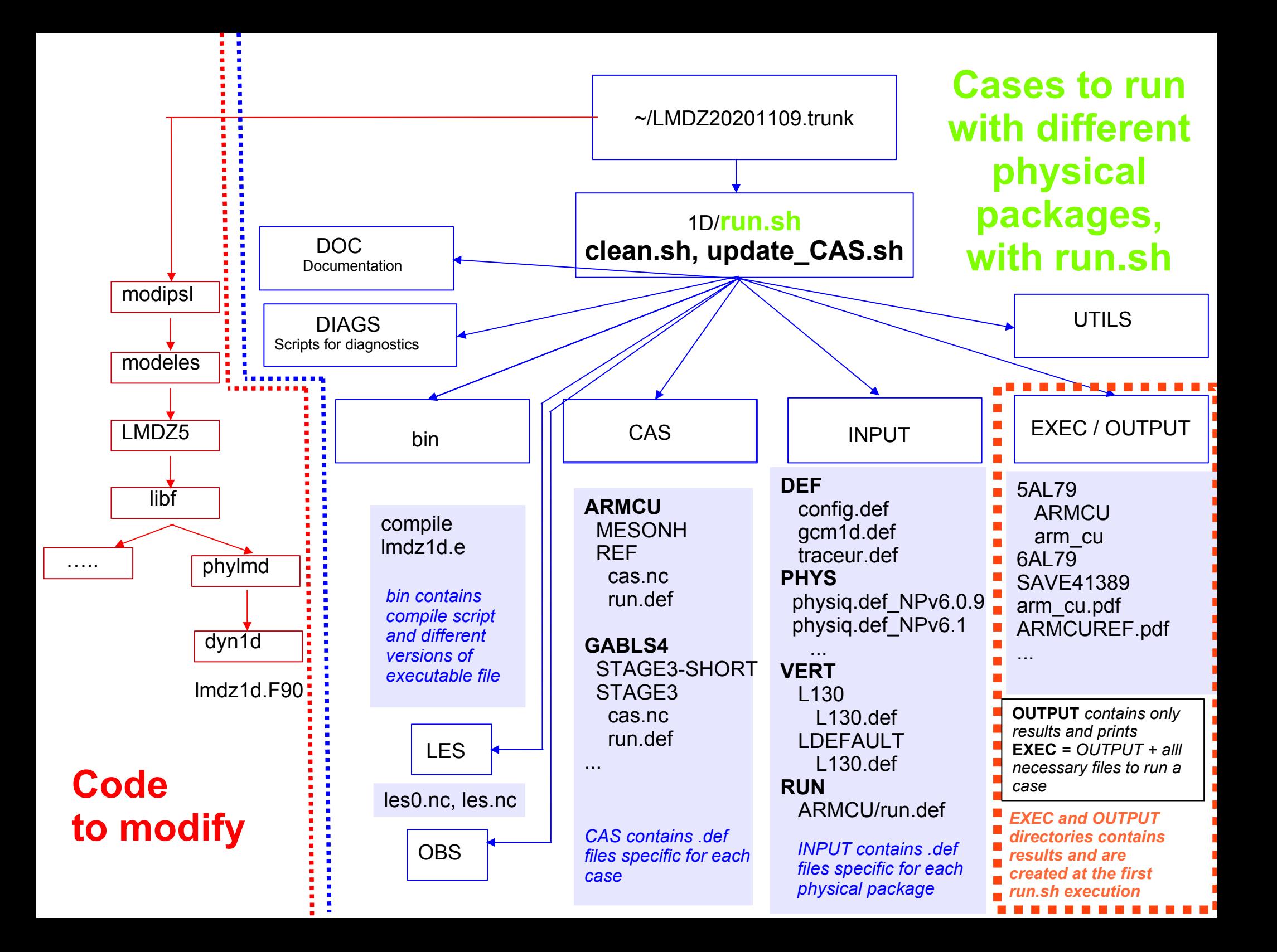

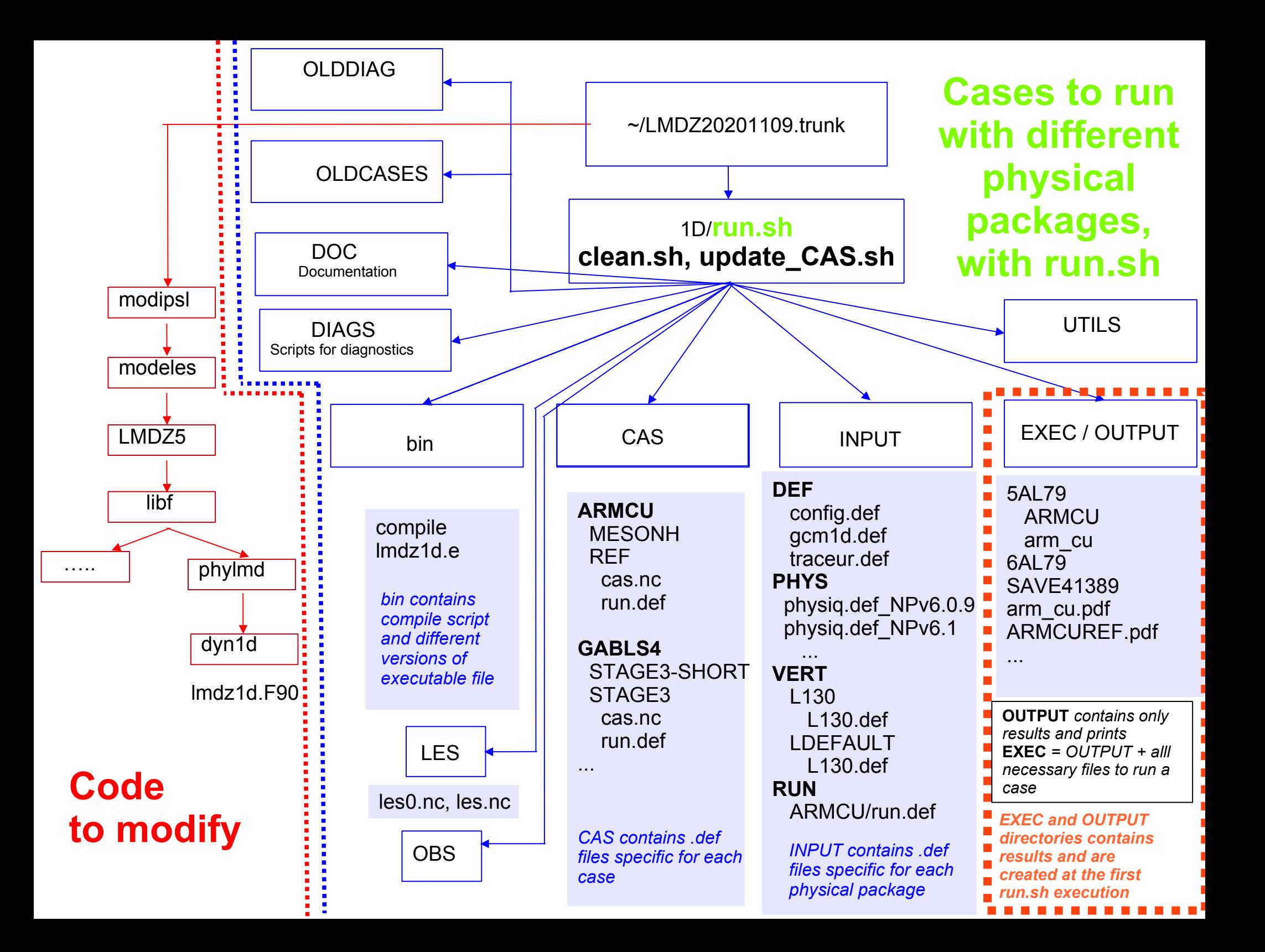

## Common input and output format

In the frame of project DEPHY, we've defined with Météo-France a common format for forcings and output files.

**For cases which are up to date ~/CAS** : ARMCU, AYOTTE, BOMEX, DYNAMO, GABLS1, GABLS4, IHOP, MPACE, RICO, SANDU, SCMS

+ for these cases, **specify ARMCU/REF** for example in run.sh

- + forcings file is always named **cas.nc**
- + output file is **hourly\_std.nc**
- + even if histhf.nc or hourly.nc are also available

**For the other cases in ~OLDCASES/amma, arm cu, bomex...** 

- + for these cases, **specify only arm\_cu** for example in run.sh
- + forcings file is case\_name.nc or prof.inp.001
- + output file is histhf.nc or hourly.nc

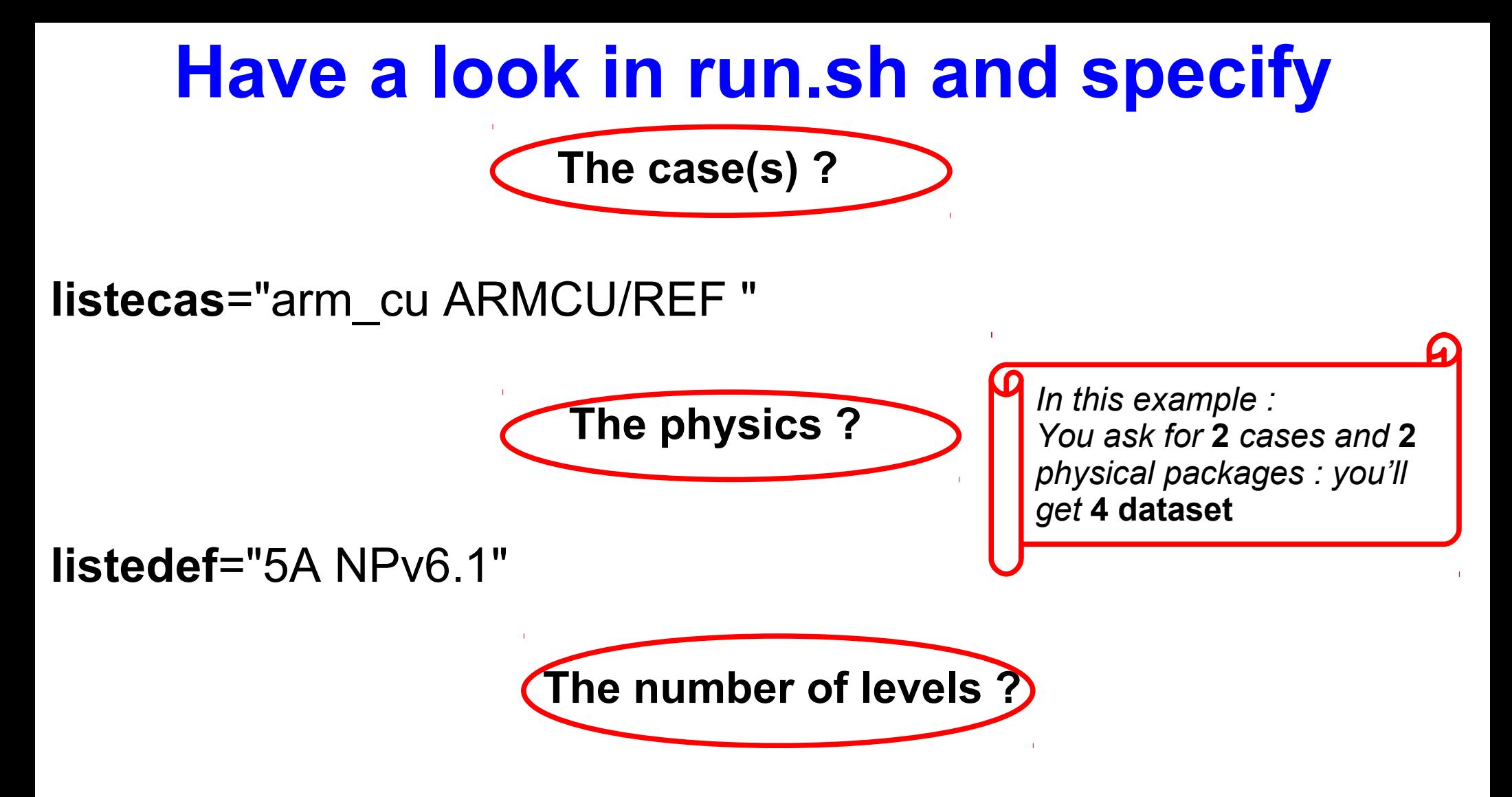

**LLM**="79" # imposing the number of **vertical level** (default 130) **day\_step**="" # number of physical steps per day (default 144, 10 minutes timestep)

**flag** output commun="1" (to get output file in standard output format)

#### **Where are the results ? In LMD20201109trunk/1D/***EXEC***/\$physic/\$case/\$subcase Or LMD20201109.trunk/1D/***OUTPUT***/\$physic/\$case/\$subcase**

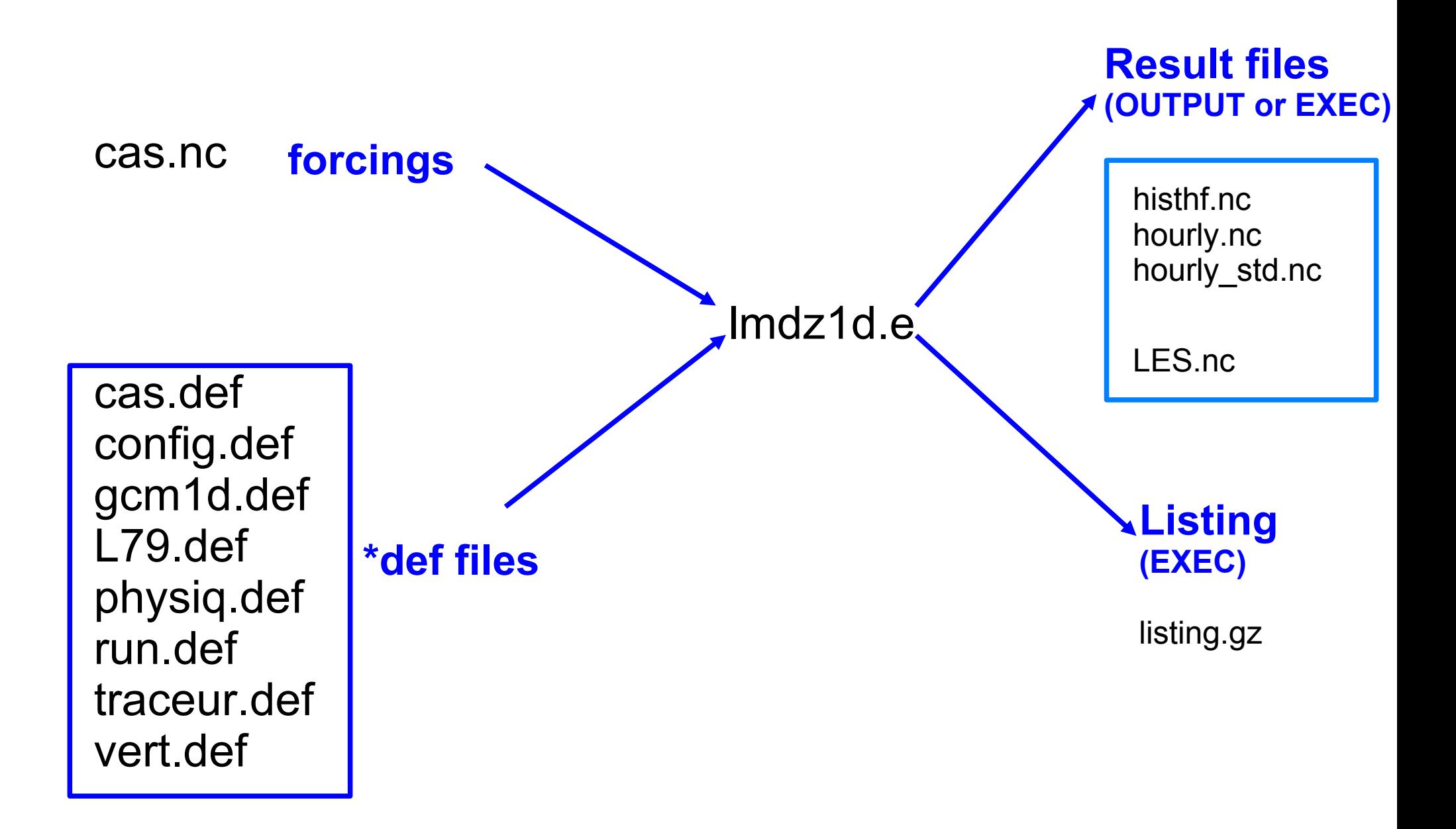

## **And if the model did not work ?**

Go in ~EXEC/\$physics\_name/\$case\_name :

+ grep cool listing.gz

+ check if there are netcdf files

#### In LMD20201109.trunk/1D/OUTPUT/\$physics/\$case/\$subcase there are also **automatic diagnostics** : **all.pdf** : cloud cover and precipitation

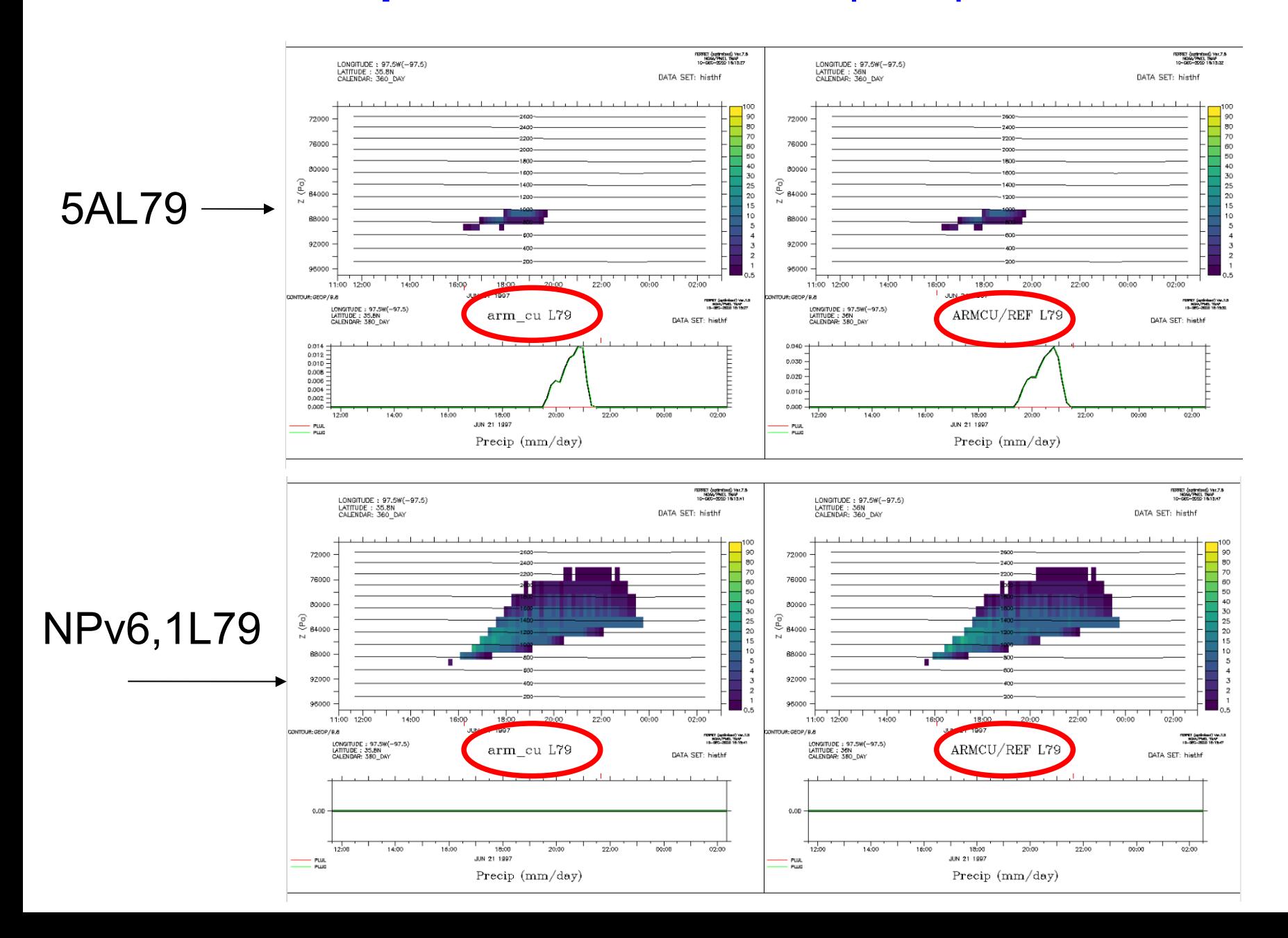

### In LMD20201109.trunk/1D/OUTPUT/\$physic/\$case/\$subcase there are also **automatic diagnostics** : **arm\_cu.pdf** (& ARMCU.pdf)

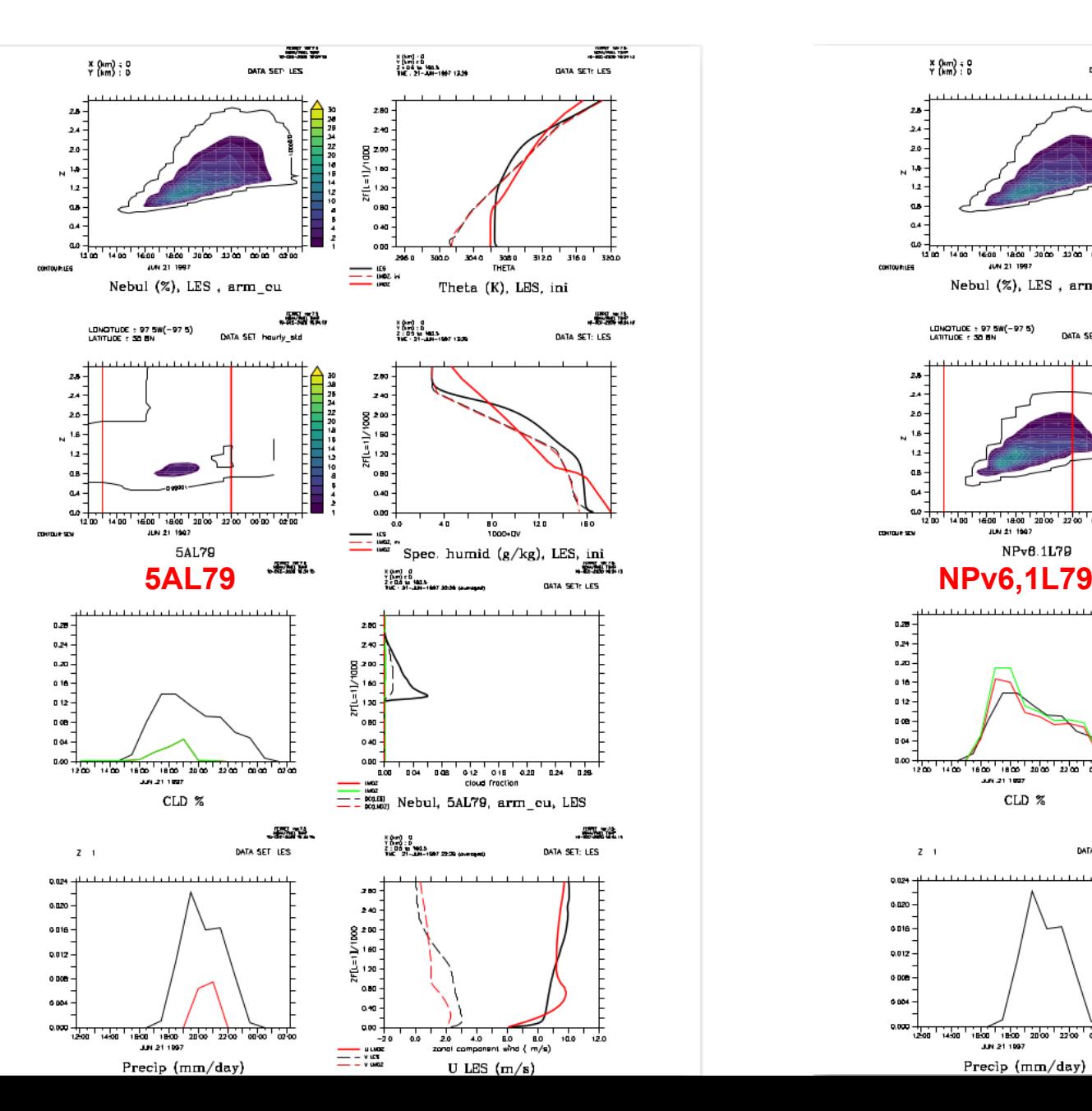

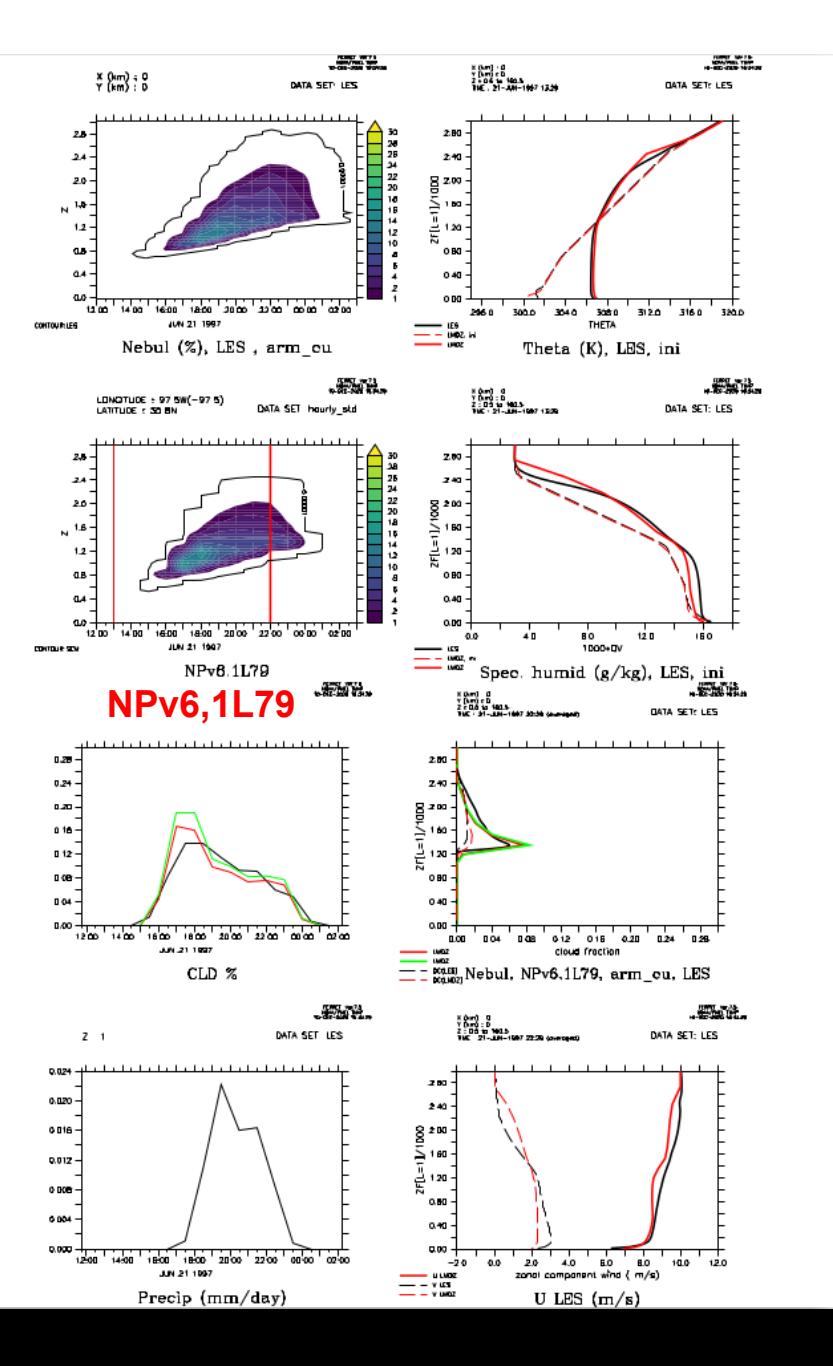

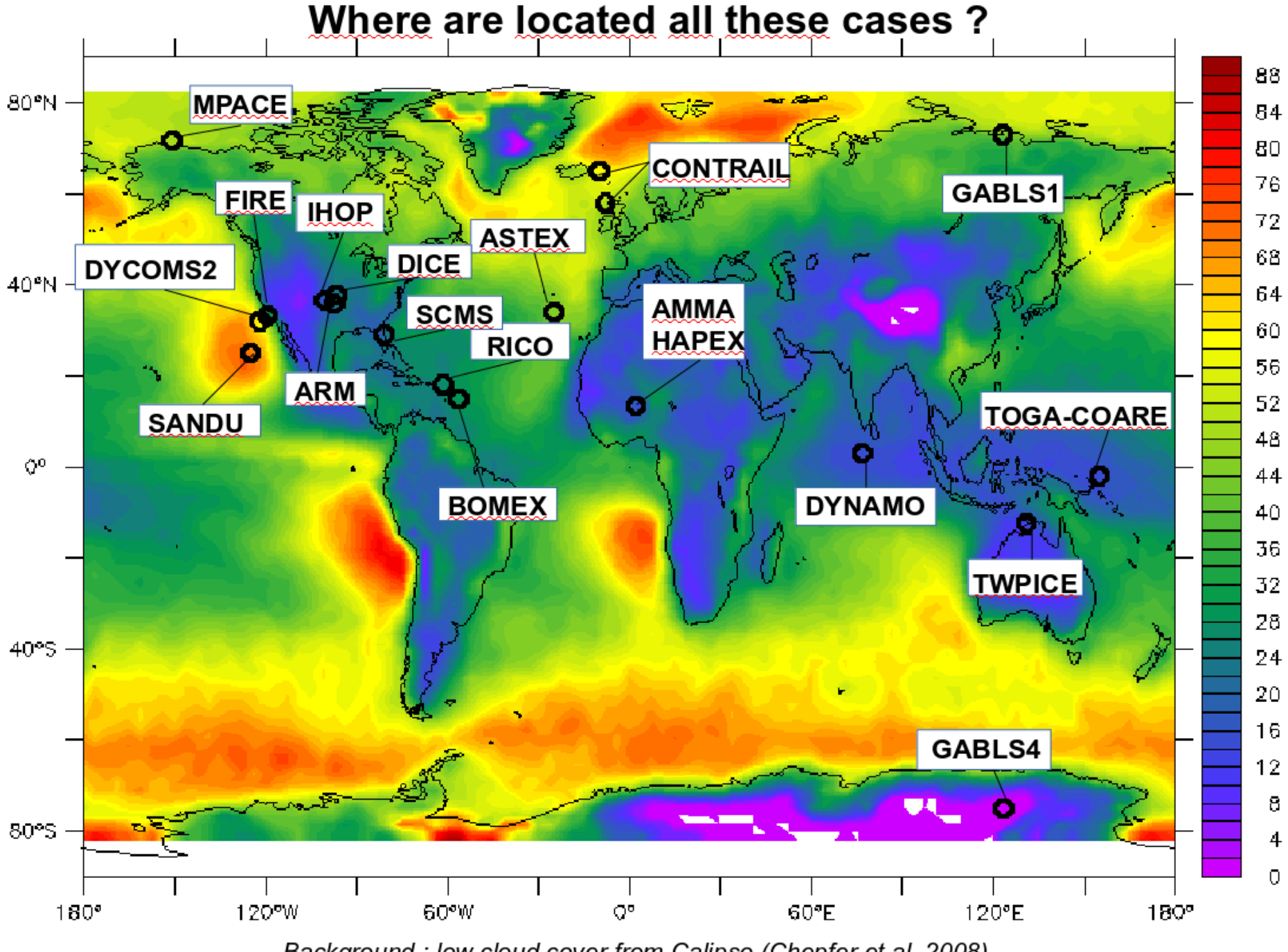

Background : low cloud cover from Calipso (Chepfer et al. 2008)

## **Avalaible cases correspond to different meteorological situations**

#### **Dry and shallow convection**

**Arm\_cu** (diurnal cycle of shallow cumulus over land) **Rico** (Rain In Cumulus over Ocean, shallow precipitating cumulus over sea) **Ayotte** (convective boundary layer, sky clear )

#### **Stratocumulus and transition to cumulus**

**Sandu** (transition case with 3 options : variation of SST) **Fire** (diurnal cycle of stratocumulus)

#### **Deep convection Over ocean:**

**Toga case\_e** (part of Toga) **TWPICE** : off the coast of Darwin

#### **Deep convection Over land:**

**Hapex :** african monsoon **AMMA :** african monsoon Idealized case: **eq\_rad\_conv** (RCE) : radiative and convection scheme active

### **Recent improvements:**

#### **DICE** case : characterize boundary layer In the site of SGP during 3 days/nights May be **coupled with soil model**

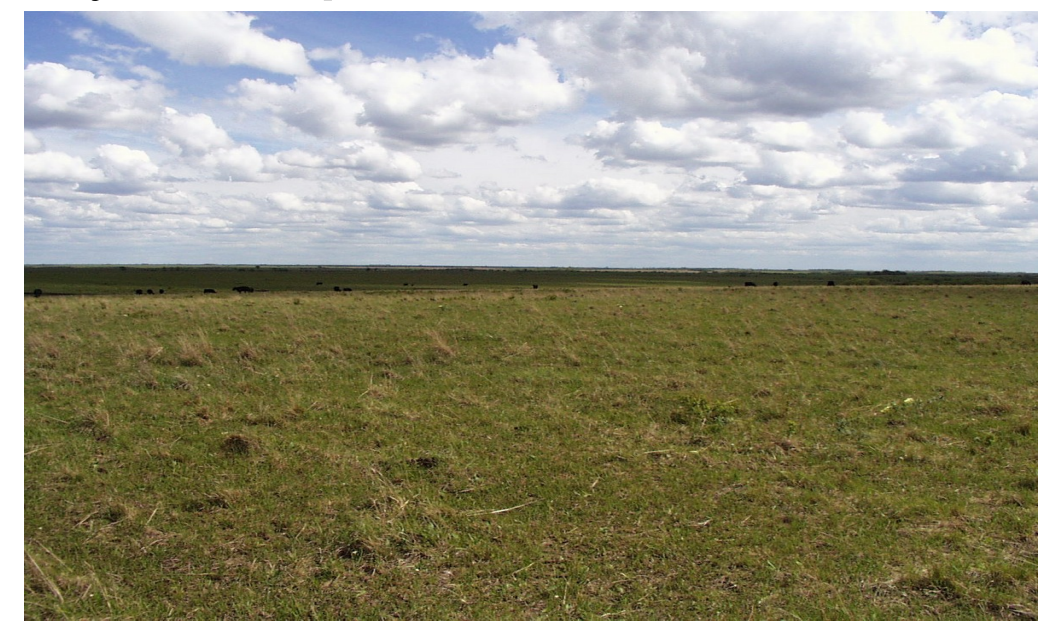

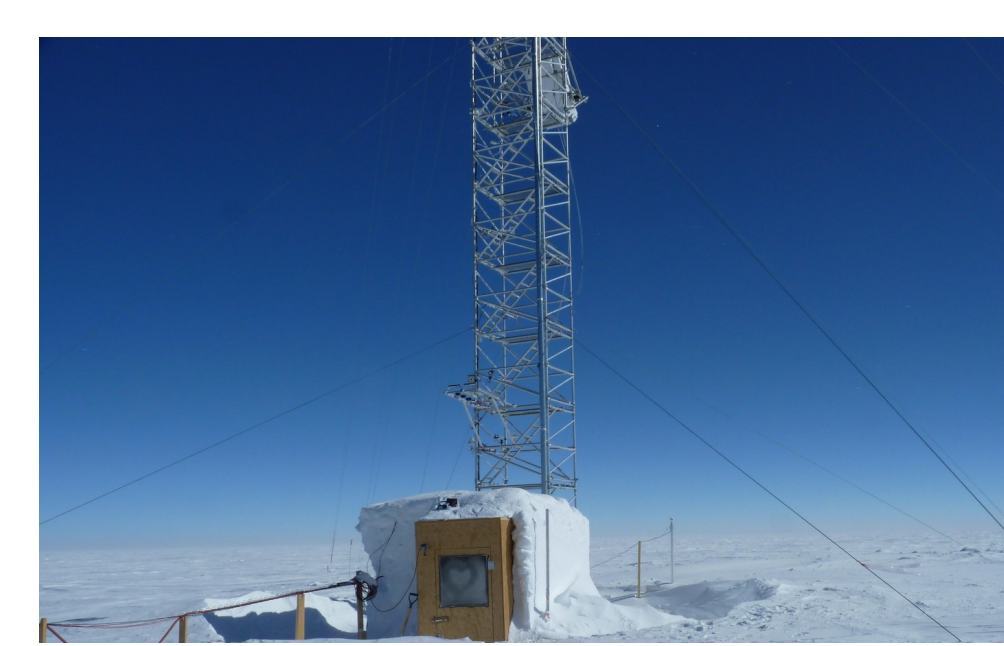

Interaction of a very stable boundary layer with a snow surface : **GABLS1**, **GABLS4** and **MPACE** 

+ **Cindy Dynamo** case (MJO study)

### **To conclude: Why use SCMs ?**

+ **simplicity**: technical and understanding, usable on any labtop

+ it's a useful tool for **parameterization development**: shallow convection, deep convection, transition from stratocumulus to cumulus, stable boundary layer, radiation...

+ we can **compare results to observations or to explicit simulations** (CRM, LES)

+ then we go back to GCM and test new parameterizations ...

+ hierarchy of models: SCM, LAM, AGCM, GCM ...

# Thank you for your attention !